# **Calcul des paramètres statistiques, régression** Texas

? 1) Déterminer les éléments caractéristiques de chaque série. 2) Représenter le nuage de points associé à la série statistique double suivante et tracer la droite de régression de L en C. | Jour | 1 | 2 | 3 | 4 | 5  $X:$  température en °C  $\begin{array}{|c|c|c|c|c|c|c|c|c|c|c|c|} \hline -6 & -4 & 5 & 0 & 2 \ \hline \end{array}$ Y : Consommation en L  $|40|$  36  $|23|$  32  $|28$ ? **Accès au mode statistique - Entrée des données**

### Touche **.STAT** (sous-menu **.EDIT** ) **.1-EDIT** . **AFA** 192323 Mettre les températures dans une liste, par exemple L1. Mettre les consommations dans une autre liste, par exemple L2. L2(6) **1) Calcul des paramètres des deux séries**

#### Touche **.STAT** (sous-menu **.CALC** ) **.2-2VarStats** puis 2-Var Stats Li,L taper  $L1$ ,  $L2$ . Séquence : **2ND 1 , 2ND 2 ENTER** . 2-Var<br>Yg=31<br>| 2-4<br>| 2-4<br>| 5-4<br>| 5-4 Var Stats - 6  $\rightarrow$  On peut faire défiler les résultats au moyen des flèches ჯΣ=ĕ1 :ył=5233<br>y=6.648308055<br>y=5.946427499<br>:xy=-213 - 449719092<br>- 979949748  $\bar{\sigma}$ y=  $\sigma \times =$

## **2) Représentation graphique**

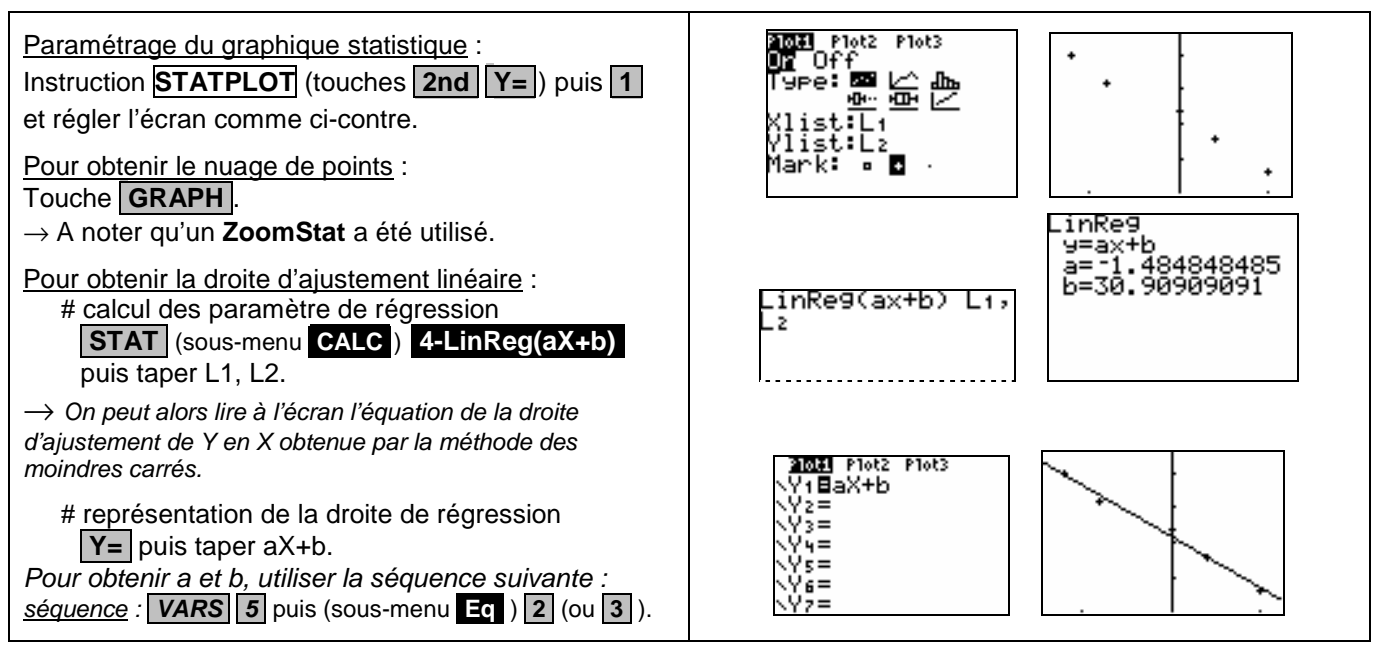

## ⇒ **Compléments**

## **Obtention du coefficient de corrélation**

Juste après avoir calculé les paramètres de régression utiliser la séquence suivante :

séquence : **VARS 5** puis (sous-menu **.Eq** ) **.2** (ou **.3** ).

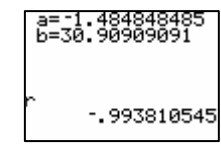

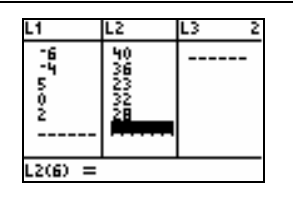

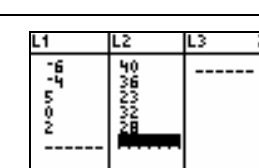

#### ⇒ **Commentaires**

**Pour la saisie des données, les instructions figurent sur la fiche n°100.** 

**Les tracés de fonctions et les représentations graphiques de séries statistiques sont indépendants.** 

## ⇒ **Problèmes pouvant être rencontrés**

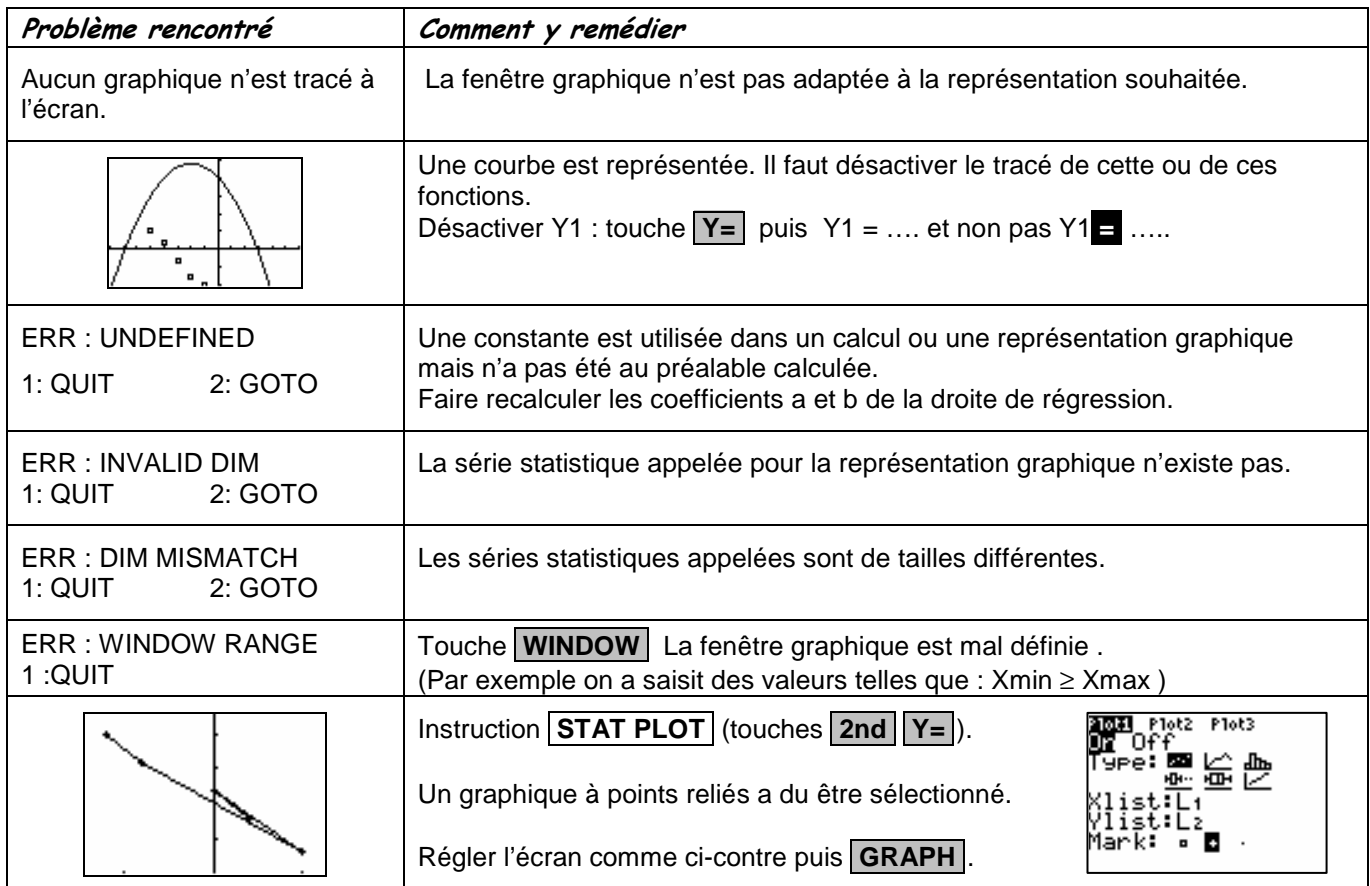